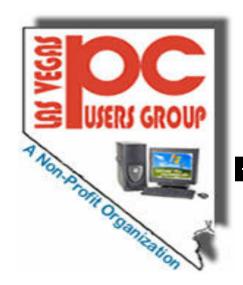

# The Bytes of Las Vegas

# November, 2010

# **INDEX**

# **New Notice to Members:**

| Important Message      | 1  | of General Meetings from monthly to quarterly because                                                                                       |  |  |
|------------------------|----|----------------------------------------------------------------------------------------------------|--|--|
| Announcements          | 2  | of the difficulty in getting presenters, and because of low                                                                                 |  |  |
| <b>Meeting Info</b>    | 3  | attendance. Meetings are scheduled for December 1st, 2010, March 2nd, 2011, June 1st, 2011, September 7th,                                  |  |  |
| Membership             | 4  | 2011, and December 7th, 2011. The frequency of board meetings is also reduced, so they occur in the month just                              |  |  |
| APCUG News             | 5  | prior to the general meeting.                                                                                                    |  |  |
| Buy Sell Trade         | 6  | The Bytes of Las Vegas will decrease in the number of times it will be posted to the web site. More information to follow at a latter date. |  |  |
| <b>Smart Computing</b> | 7  |                                                                                                    |  |  |
| Misc. Web sites        | 8  | The subject and the presenter will be announced at the Dec 1st meeting.                                                                     |  |  |
| Free Utilities         | 9  | meeung.                                                                                                    |  |  |
| Continued From p 9     | 10 | NEXT GENERAL MEETING                                                                                                    |  |  |
|                        |    | Date: Wednesday, December 1, 2010                                                                                                    |  |  |
| SIG's Calendar         | 11 | Time: 5:00-6:45 PM (NOTE NEW TIME)                                                                                                    |  |  |
| Manchand' E            | 10 | Place: West Charleston Library 6301 W Charleston                                                                                            |  |  |
| Membership Form        | 12 | Please contact <a href="http://www.lvpcug.org">http://www.lvpcug.org</a> for latest information.                                            |  |  |

#### **Announcements**

The Special Interest Groups (SIG) will be meeting at their regular times. Be sure to check the calendar on the web site. We are looking for a new place for our General meetings and SIG's. If you have any suggestions, please email us at info@lypcug.org

Check the web site at <a href="http://www.lvpcug.org">http://www.lvpcug.org</a> for the calendar dates and times.

Would you like to share a computer talent you have or would be interested in learning about a certain topic. We would appreciate your ideas!

RECYCLING BRINGS REWARDS The LVPCUG is receiving rebates for recycling ink cartridges, toner cartridges and cell phones. The Recycling Committee urges members to set aside those items and bring them to the general meeting. You might also spread the word to family members and friends to save them for you too. There is not cost to the club,only your time in gathering the material and the committee members 'time to package it. If you have any questions, please see Charles Finnila at the General Meeting at the West Charleston Library.

#### Officers and Volunteers Contact by sending an email to <a href="mailto:info@lvpcug.org">info@lvpcug.org</a>

#### **Board of Directors**

Wendy Jaroslawski President Linda DiGiovanni SIG Coordinator

Harold Rozinski Vice President Charles Finnila Recycling Chairman

Joyce Shore Treasurer Leland Beel Bytes of Las Vegas Editor

Robert Lynch Secretary & Little Bytes Editor

Judy Ruf Executive Director

Larry Burgher Technical Director &

Webmaster

Membership Questions If you have any questions about your membership.

Please send email: membership@lvpcug.org

Web site: http://www.lvpcug.org

#### Membership

 $$30 \text{ per } \overline{\text{year}}$ . Dues are collected

Annually from your membership date. If you would like to join, a membership form is located at the end of the newsletter. Please complete and forward to our mailing address. Las Vegas PC Users Group, Inc. 1350 E. Flamingo Rd# 188

Las Vegas, NV 89119

#### Newsletter

The Bytes of Las Vegas is published on a month basis.

A PDF version is available to members online at the web site.

Information in the newsletter was obtained from sources considered to be reliable. Accuracy and completeness are not guaranteed.

# The Bytes of Las Vegas

# November, 2010 Page 3

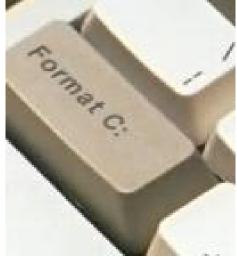

When Your Computer Has You Really Frustrated. This is a new Key not found on your Keybd. Abraham Lincoln once said, "The dogmas of the quite past are inadequate to the stormy present. The occasion is piled high with difficulty, and we must rise with the occasion."

**NEXT GENERAL MEETING: WEDNESDAY Dec 1st** 

TIME: 5:00 - 6:45 PM

PLACE: WEST CHARLESTON LIBRARY
6301 W CHARLESTON BLVD (East of Torrey Pines)

We are looking for a space to conduct an informational demo about LVPCUG. If you know of any place that is available to conduct a demo about the Club Please contact Judy Ruf or send email to: <a href="mailto:info@lvpcug.org">info@lvpcug.org</a> Needed are a table space some chairs and an electrical outlet to plug in a laptop computer.

For those members who use <u>Cartridge World</u> for their printer consumables, please note that their store formerly in the Home Depot shopping center at Rainbow and Charleston has moved to <u>3655 S Rainbow</u> Suite 104 in the Walmart shopping near Spring Mountain. Thanks to Karl Rehak for discovering this. Their other store is still at <u>9550 S Eastern Ave</u>, Suite 190.

Attend a meeting and you have a chance to win a door prize from the drawing at the end of the meeting, Door Prize winners from the November 3 meeting were Marilyn Mills won a software package called Adobe PhotoShop Album, Rogert Ward won a software package called OmniPage and Raymond Wagner won a book on Digital Photography.

THIS SPACE AND MORE IS RESERVED FOR
A NOTE, HINT, COMMENT OR OTHER WISE
FROM THE MEMBERSHIP OF THE
LAS VEGAS PC USER GROUP
THANKS THE EDITOR

#### **Membership Corner**

Member dues help the club pay bills such as liability insurance, Clear Internet service, web site fees, APCUG membership, equipment, meeting room rent, and raffle prizes. It is important that members be always on the lookout for a perspective new member.

Welcome new members James and Joyce Wainscott, who have been attending our Novice SIG. We hope to meet you James and Joyce at our next General Meeting on December 1st. Members if you use online banking you can send your renewal fast and easy by letting the bank do the work and pay for the postage. Our club information is Las Vegas PC Users Group, 1350 E. Flamingo Rd. #188, Las Vegas, NV 89119.

#### **New Notice to Members:**

The Executive Board has decided to reduce the frequency of General Meetings from monthly to quarterly because of the difficulty in getting presenters, and because of low attendance. Meetings are scheduled for December 1st, 2010, March 2nd, 2011, June 1st, 2011, September 7th, 2011, and December 7th, 2011. The frequency of board meetings is also reduced, so they occur in the month just prior to the general meeting.

The number of The Bytes of Las Vegas posted to the web site will decrease in number, more information at a latter date.

Three non-board member volunteers are needed for the election committee. Duties are easy. Contact a board member for details.

The Best Antivirus Software for 2011

http://www.pcmag.com/article2/0,2817,2372364,00.asp

Thanks Charles F.

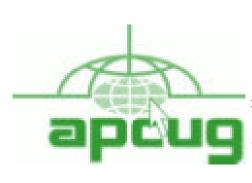

If you are a member of LVPCUG that means you are a member of APCUG and you have a great opportunity to use the resources that they provide. Such as the calendar that members may log in and view a meeting of a different club or SIG and see what they are doing. Please go to www.apcug.org and create a users account in the APCUG SharePoint Site so that you can enjoy some of the benefits of membership in the LVPCUG and its shared portals.

#### Live Meeting Training for Dec 13, and Dec 18

The URL for the Live Meeting Training for Mon, Dec 13 10pm EDT, 9pm CDT, 8pm MDT, 7pm PDT is <a href="here">here</a>. Before you attend you will need to have downloaded the client from <a href="here">here</a> and checked to be sure it is working <a href="here">here</a>.

The URL for the Live Meeting Training for Sat, Dec 18 5pm EDT, 4pm CDT, 3pm MDT, 2pm PDT is <a href="here">here</a>. Before you attend you will need to have downloaded the client from <a href="here">here</a> and checked to be sure it is working here

"Here" in the above article is referring to the www.apcug.net web page with the information about the Live Meeting Training information. This will be a direct link to the proper information.

"People think computers will keep them from making mistakes. They're wrong. With computers you make mistakes faster."

**Adam Osborne** 

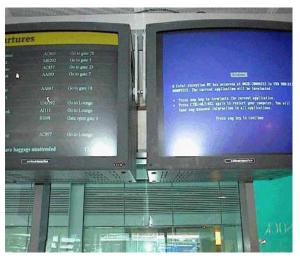

#### Send To

The SEND To menu in Windows 7 offers some hidden options

That make managing files more convenient. Just Hold down the SHIFT key while right clicking on an item and you will see an expended SEND To menu that displays all of your personal account folders, including MY Documents, MY Music, My Pictures, My Videos etc. This is a neat since I have always been A big user of the right click and Send To.

Thanks to Linda Nelson

Here is your funny Picture from AhaJokes.com

#### LAS VEGAS PC USERS GROUP

Buy, Sell or Trade This is a new section for the Members

Item name and description, what is wanted to do with item, price or other terms

Persons: Name, Phone number if desired and or an email address to contact the person placing the Ad in The Bytes of Las Vegas.

The Ad will run for 3 months and then will be discontented unless the request is resubmitted for one time more.

??? No commercial ads to be run for free?? Subject to editors space and time.

Please Contact the Editor by sending an email to: <a href="mailto:editor@lvpcug.org">editor@lvpcug.org</a>
by the 15<sup>th</sup> of the month.

Keyboard Manager (Fellowes), under desk, fully adjustable both height and tilt, gel wrist rests, gliding mouse pad. New, never used, still in box. \$35. Email: mcmxx@embarqmail.com. Phone:702-361-6363. M. Mills

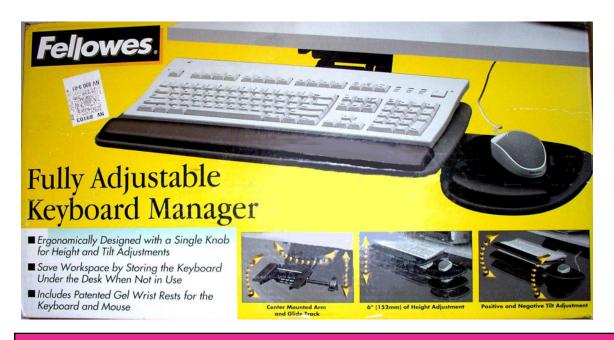

Date ad Started 10, 2010

# Smart Computing USER GROUP PROGRAM

- Take A Shortcut In Excel: If you use Excel frequently, you're probably already familiar with many basic Excel keyboard shortcuts. However, there are some little-known shortcuts that can help you work even more efficiently in selecting ranges and moving around a worksheet. For example, you can quickly select an entire data region (a range of data cells bordered by empty cells) by clicking one of the cells and then holding down CTRL-SHIFT-\* (asterisk). Another way to select a data range is to place your cell pointer in the range and then press CTRL-A; press CTRL-A a second time to select the entire worksheet. You can also press CTRL-Spacebar to select the column where your cell pointer is located. Another helpful keyboard shortcut is to press END followed by an Up, Down, Left, or Right arrow key to efficiently move the cell pointer to the outermost edge of a data range.
- Skip A Bullet Or Number In Microsoft Word: There can be times when you're working with a bulleted or numbered list when you want to add a new line without tacking on a number or bullet. Perhaps you want to add a parenthetical note below an entry without making it part of your list. If you hold SHIFT and press ENTER, Word will add a new line to your list without a bullet a number. When you want to resume numbering or bulleting, don't hold the SHIFT key any longer.
- Save The Page: If you're using Internet Explorer and you come across a Web page with information you want to preserve, there are two good ways to keep the information without having to use a Web browser to bring it back up. The first and simplest way is to print it; it never hurts to have a hard copy of information you need. Another method is to save the Web page as an .MHT (Multipurpose Internet Mail Extension) file, which is essentially just a snapshot of the page. In this format you can send the page to others or double-click on it to open it directly. To make a .MHT file from a Web page, click File (press the ALT key to reveal the File menu if you don't see it), click Save As, and in the dialog box be sure to select the .MHT file type. Tell the computer where to put the file and click Save.
- IE 8 Tabs: Did you just close Internet Explorer 8 when you meant only to close a tab? Oops. Tabbed browsing can be a hazard if the wrong settings are in place. First, don't despair. As soon as you recognize the error, restart IE and, in the Tools menu, click Reopen Last Browser Session. In many cases, this will save your set of open tabs on the last IE window you had open. To keep this from happening again, use the Tools menu to access Internet Options. In the Tabs section on the General tab, click Settings. Checkmark the Warn Me When Closing Multiple Tabs box.
- "Reprinted with permission from Smart Computing. Visit www.SmartComputing.com/groups to learn what Smart Computing can do for you and your user group!"

# November, 2010 Page 8

# The Bytes of Las Vegas

Social Networking Virus Infects Macs, PCs

http://www.infopackets.com/news/security/2010/20101029\_social\_networking\_virus\_infects\_macs\_pcs.htm

File-Sharing Service LimeWire Shut Down for Good

http://www.infopackets.com/news/piracy/2010/20101028\_file\_sharing\_service\_limewire\_shut\_down\_for\_good. htm

HP Slate 500: Win7 Tablet PC Available Friday

http://www.infopackets.com/news/hardware/2010/20101028\_hp\_slate\_500\_win7\_tablet\_pc\_available\_friday.

Shame shame: Decade's 10 biggest tech scandals

http://content.techrepublic.com.com/2346-12850 11-481657.html?tag=nl.e055

Pastor to married church leaders: Thou shall not Facebook

http://www.zdnet.com/blog/btl/pastor-to-married-church-leaders-thou-shall-not-facebook/41824?tag=nl.e539

From cuniform to flash - a history of storage (photos)

http://www.zdnet.com/photos/from-cuniform-to-flash-a-history-of-storage-photos/482136

I'm switching to a Mac. Here's how (and why)

http://www.zdnet.com/blog/bott/im-switching-to-a-mac-heres-how-and-why/2620?tag=nl.e539

Hands-on with the B&N Nook Color; an excellent color ebook reader

http://www.zdnet.com/blog/mobile-gadgeteer/hands-on-with-the-b-n-nook-color-an-excellent-color-ebook-reader/4110?tag=nl.e539

Introducing Comac, China's answer to Boeing and Airbus

http://www.smartplanet.com/technology/blog/thinking-tech/introducing-comac-chinas-answer-to-boeing-and-airbus/5669/

Google Apps is a suite of online applications. It includes email, word processing, spreadsheets, your own website and storage. Free for 30 days and \$5/mo. after. Sure beats paying \$200 to \$400 to put it on your hard drive!

30 Day free Trial Got to www.google.com/apps/free30

Thanks LB and RL

Free Utilities from CPUID Describe System Details by Ira Wilsker

WEBSITES:

http://www.cpuid.com

http://www.cpuid.com/softwares.html

As regular readers of this column know, I am a fan of utilities, especially if they are free! Frequently, situations arise where it is necessary to know the details of a computer, including specifics about its software, hardware, drivers, and other components in order to diagnose a problem and make recommendations. There are several fine utilities that can perform these functions, but several that I have been using recently come from the historical city of Dunkerque, France, courtesy of their publisher CPUID Software.

CPUID software is best known for its namesake product, CPUID, which is as it says, a utility to identify the details of the CPU chip installed in a computer. This is often necessary to know if the computer is being benchmarked (performance measured), upgraded, or undergoing major repairs. The latest CPUID software is named CPU-Z, version 1.55. This small utility displays the processor brand and model number, the type of socket it uses (necessary to know for replacement or upgrades), speeds, and other details about the CPU chip, which is the central "brains" of the computer. Sometimes it is desirable or necessary to replace a motherboard, or determine the BIOS on the motherboard. The motherboard is the central platform on which most of the other internal components are either directly attached to, or otherwise connected to, and provides much of the internal communication between the components. While generally very reliable and long lived, sometimes it is necessary to replace a motherboard. The BIOS, an acronym for "Basic Input - Output System" is typically attached to the motherboard, and contains the first code run by a PC when it is initially powered on. The BIOS identifies and initializes the video card, keyboard, mouse, hard drive, CD/DVD drive, and other key components. The BIOS contains software in a non-volatile ROM chip, and is typically firmly attached to the motherboard. Most BIOS chips can be updated and upgraded with software provided either by the BIOS manufacturer, motherboard maker, or computer manufacturer. CPU-Z identifies the brand of BIOS, the version of its software, and the date of the software stored in it; with this information, it is somewhat easy to determine if the BIOS contains the latest software. Keeping the BIOS updated is not a critical task if everything appears to be working OK, but for those of us always trying to tweak our computers and capitalize in the latest offerings, this is good information to have. One warning is appropriate here; if the user is considering updating the BIOS, be absolutely sure to explicitly follow the manufacturer's directions to the letter! In a worst case scenario, failure to do so will result in an expensive paperweight, but in many cases, there is a procedure to "roll back" or restore the BIOS to its earlier status.

When I ask people how much memory they have in their computer, they are often clueless, or erroneously confuse the memory with the storage capacity of their hard drives. Clicking on the "Memory" tab of CPU-Z displays the type of memory, the amount of memory, speed, and other characteristics. The "SPD" tap allows the user to cycle through the memory stick installed in his computer, displaying the capacity of each stick, the type, manufacturer, part number, and other information. This information may be necessary if the user wants to add or replace memory in the computer.

Continued on Page 10

Continued from Page 9

The "Graphics" tab displays information about the display device, including the brand, model number, chipset, speed, and memory. Since the video card makers often release updates, enhancements, and new features, this information could be very useful.

CPUID also publishes several other utilities, and another one that I found useful is PC Wizard 2010. PC Wizard was first published in 1996, and is considered one of the most comprehensive system information utilities available. Since the hardware industry is very dynamic, with new hardware being introduced on a daily basis, PC Wizard is frequently updated, typically monthly. In addition to identifying and displaying the details of the hardware and software on the computer, PC Wizard can also benchmark the performance of the individual computer components, as well as the entire computer. By noting which components and software are the performance laggards, the user can then determine what, if any, practical solutions may improve performance. PC Wizard utilizes a series of icons representing each of the components or software titles installed on the computer, and can determine the hardware, configuration, system files, and resources used by the computer. The benchmark selection can test and display the performance of the entire computer, the CPU (processor chip), memory, video, hard drive, external storage devices (like CD/DVD and USB drives), and other hardware components. In addition to displaying the performance of the hardware itself, a "Compare Results" shows how the user's computer compares to others. The results are also displayed and announced (audio) using the wizard avatar and voice synthesis similar to the "Vox Proxy" PowerPoint accessory. PC Wizard provides the user with a wealth of information.

While CPUID has several utilities available for free download, one of those that I also found very useful is HWMonitor, which is a shortened "Hardware Monitor". This utility is also available in an enhanced commercial version, HWMonitor Pro, which adds additional features and functionality. HWMonitor (the free version) can identify the power supply in the computer, and display the real-time voltages, temperatures, and fans in the power supply. This is important to monitor the health of the power supply, and consider a replacement or upgrade if necessary. Many users are unaware that their computers report the temperatures of various components in the computer, which is important in that heat is one of the big killers of components. Being somewhat colonial, I selected to display the temperatures in Fahrenheit (F) rather than Celsius (C). Usually there are some fans in each computer which are critical in exhausting the heat from the components, and bring in cool outside air. HW-Monitor tracks and reports the performance of the fans, which can enable the user to easily and quickly see if a fan is failing; a dead fan can lead to overheating and damage or destruction of the computer's components. This utility can also track and report on the temperatures of the mother-board, CPU chip, video card, and hard drive.

Most of these utilities are available for 32 and 64 bit Windows PCs using recent versions of Windows such as XP, Vista, and Windows 7, although some of the utilities also have builds that are explicitly for Windows 98. The files are relatively small and fast to download, and consume minimal system resources, such that they do not noticeably degrade system performance. These utilities could be a useful asset to anyone who wants to keep up with the performance, condition, and health of his system.

Thanks APCUG

**Dennis** 

Kemper

### SIG'S MONTHLY CALENDAR

| SIG NAME              | MEETING DATE        | PLACE      | TIME OF MEETING           | SIG LEADER          |
|-----------------------|---------------------|------------|---------------------------|---------------------|
| Helping Hands         | 1st Saturday        | #1         | 10 AM TO 4 PM<br>395-6676 | Linda<br>DiGiovanna |
| Windows Develop       | pers On hold till a | meeting ro | oom can be found          |                     |
| Novice(new users      | s) 2nd Saturday     | #1         | 1 PM TO 3 PM              | Chuck               |
| <b>And Internet</b>   |                     |            | 452-9440                  | Frederick           |
| Software and          | 2nd Saturday        | #1         | 3:30 PM TO 5:30 PM        | Linda               |
| <b>Product Review</b> |                     |            | 395-6676                  | DiGiovanna          |
| Digital Imaging       | 2nd Sunday          | #1         | 12 TO 2 PM                | Howard              |
|                       |                     |            | 262-3662                  | Mark                |
| LINUX/Open So         | urce 3rd Saturda    | y #1       | 1 PM TO 3 PM              |                     |
|                       |                     |            |                           |                     |

#### Places are:

**How-To-Workshop** 

#1 Wengert Room is located in the back of the NV Energy building just west of Jones on W. Sahara

Need a SIG Leader for a period of time till Don can come back

9:30 TO 2:30 PM

#2 Paseo Verde Library is located in Henderson at 280 S. Green Valley Parkway.

4th Saturday #2

All meetings Are Subject to Cancellation by the SIG Leader or the Property Owner. The Calendar Page of the LVPCUG web site is keep as current as possible.

If you would like to be a SIG Leader for some of the SIG's that are not meeting at this time, Please Contact Wendy to get the details of the duties of the Leader. You may leave a email at info@lvpcug.org

# Las Vegas PC Users Group, Inc.

# **Membership Application**

**New Members or Renewal with Information Changes** 

To join the Las Vegas PC Users Group, pleas complete the information form below. The form can be mailed with a check or brought to the General Meeting. Dues are \$30 per year per family. More information about the Club can be obtained at: <a href="https://www.lvpcug.org">www.lvpcug.org</a>

| Name Email State         | RENEWAL                                                           |  |  |  |
|--------------------------|-------------------------------------------------------------------|--|--|--|
| Email State              | il (2)                                                            |  |  |  |
| State                    |                                                                   |  |  |  |
| State                    |                                                                   |  |  |  |
| State                    |                                                                   |  |  |  |
| Cell Phone:              |                                                                   |  |  |  |
|                          | Fax:                                                              |  |  |  |
| your informatio          | on confidential.                                                  |  |  |  |
| nal, but helpful)        |                                                                   |  |  |  |
|                          |                                                                   |  |  |  |
|                          |                                                                   |  |  |  |
|                          |                                                                   |  |  |  |
| Las Vegas PC User Group  |                                                                   |  |  |  |
| Membership Director      |                                                                   |  |  |  |
| 1350 E. Flamingo Rd #188 |                                                                   |  |  |  |
| Las Vegas, NV 89119-5270 |                                                                   |  |  |  |
| <i>6</i> /               |                                                                   |  |  |  |
|                          | Rec'd                                                             |  |  |  |
|                          |                                                                   |  |  |  |
|                          | Las Vegas PC Us Membership Dire 1350 E. Flamingo Las Vegas, NV 89 |  |  |  |